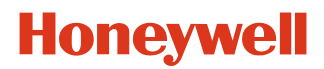

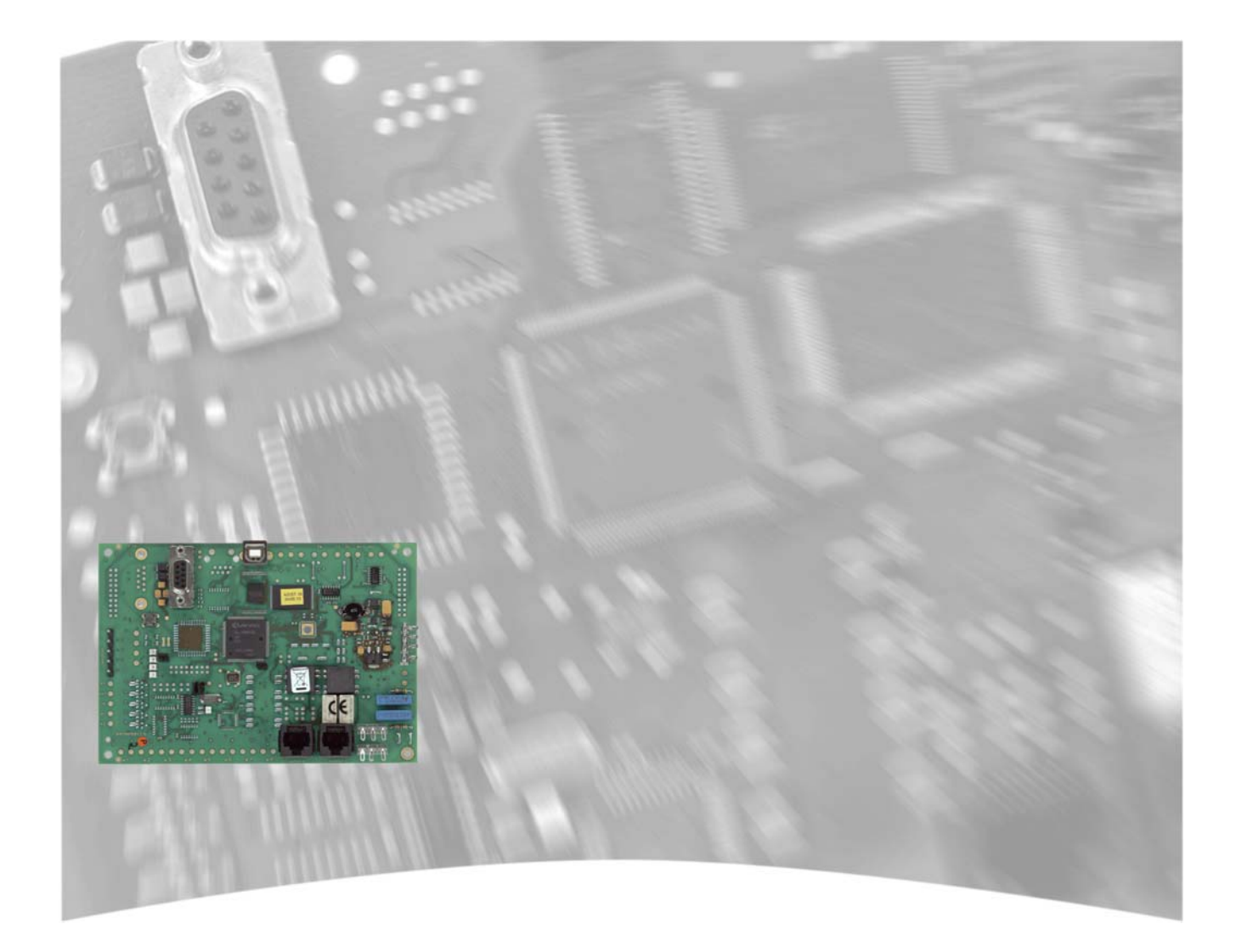

# **Montage-Anschluss-Anleitung**

**Übertragungsgerät DS 9600 Art.-Nr. 057872.20 Art.-Nr. 057872.10**

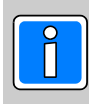

**P20324-10-000-02** Anerkennungen siehe

vorbehalten 2013-04-11

Technische Daten **ADIST.10.0V07.xx** Änderungen

#### **Inhalt**

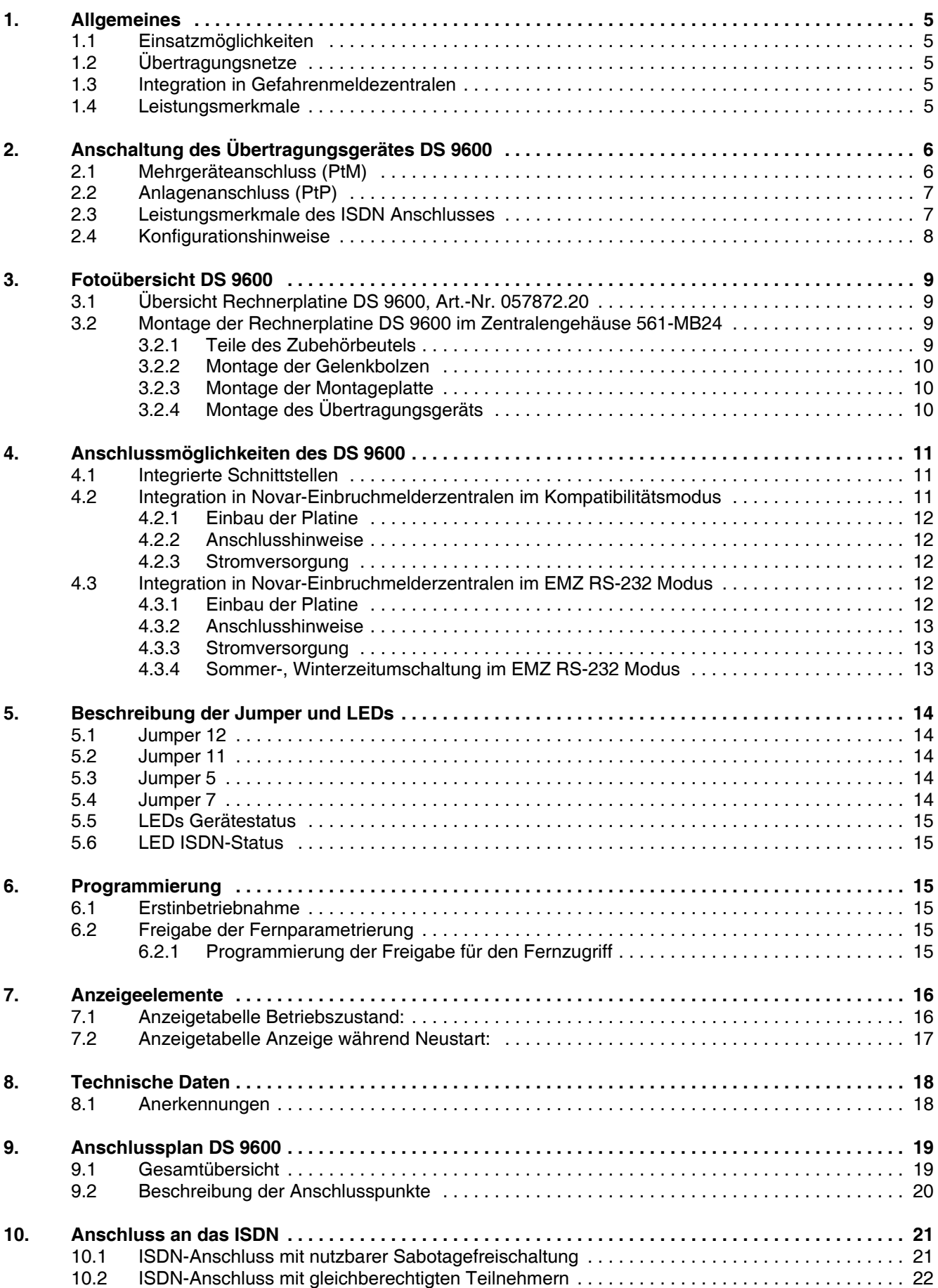

#### **In dieser Dokumentation werden folgende Symbole verwendet:**

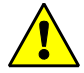

#### **Warnhinweis.**

Bezeichnet Gefahren für Mensch und/oder Gerät. Bei Nichtbeachtung droht Gefährdung für Mensch und/oder Gerät. Der Grad der Gefährdung wird durch das Warnwort gekennzeichnet:

#### **Vorsicht!**

Gefahr von Sach- und Umweltschäden.

#### **Warnung!**

Potentielle Gefahr, die zu leichten oder mittleren Körperverletzungen oder zu erheblichen Sachschäden führen kann.

#### **Gefahr!**

Potentielle Gefahr, die zu schweren Körperverletzungen oder sogar zum Tod führen kann.

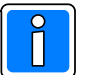

**Bezeichnet wichtige Information zu einem Thema**, **einer Vorgehensweise und andere wichtige Informationen.**

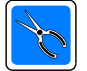

**Bezeichnet wichtige Hinweise zur Installation.**

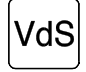

**Hinweise zur Programmierung/Installation gemäß VdS-Richtlinien.**

## **Sicherheitshinweise**

- **\*** Lesen Sie diese Anleitung sorgfältig und vollständig durch, bevor Sie das Gerät installieren und in Betrieb nehmen. Sie erhalten wichtige Hinweise zur Montage, Programmierung und Bedienung.
- **\*** Das Übertragungsgerät ist nach dem neuesten Stand der Technik gebaut. Benutzen Sie es nur:
	- bestimmungsgemäß und
	- in technisch einwandfreiem und ordnungsgemäß eingebautem Zustand
	- gemäß den Technischen Daten.
- **\*** Der Hersteller haftet nicht für Schäden, die durch einen bestimmungswidrigen Gebrauch verursacht werden.
- **\*** Bewahren Sie produktbegleitende Dokumentationen und anlagenspezifische Notizen an einem sicheren Ort auf.
- **\*** Installation, Programmierung sowie Wartungs- und Reparaturarbeiten dürfen nur durch autorisiertes Fachpersonal durchgeführt werden.
- **\*** Lötarbeiten dürfen nur mit einem temperaturgeregelten, vom Netz galvanisch getrennten Lötkolben vorgenommen werden.
- **\*** VDE-Sicherheitsvorschriften sowie die Vorschriften des örtlichen EVU beachten.
- **\*** Bei Anschluss von Geräten an ein öffentliches Fernsprechnetz, sind die Bestimmungen des Fernmeldenetz-Betreibers zu beachten.
- **\*** Wasser und Flüssigkeiten Halten Sie Wasser und andere Flüssigkeiten vom Gerät fern.

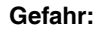

**Gefahr:** Das Gerät darf nicht in explosionsgefährdeten Räumen oder in Räumen mit metall- oder kunststoffzersetzenden Dämpfen eingesetzt werden.

> Löt- und Anschlussarbeiten innerhalb der gesamten Anlage, sind nur im spannungslosen, sowie vom Fernmeldenetz abgetrennten Zustand vorzunehmen.

## **1. Allgemeines**

#### **1.1 Einsatzmöglichkeiten**

Das Übertragungsgerät DS 9600 eignet sich als Integrationsbaustein speziell für die Einbruchmelderzentralen MB12 und 561-MB24. Es dient zur Übermittlung von Meldungen aus Gefahrenmeldeanlagen über öffentliche und private Kommunikationsnetze sowie als Schnittstelle zu dezentralen Anlagenteilen wie z.B. Managementsystemen, die über öffentliche oder private Netze angebunden sind. Darüber hinaus werden bei Einsatz in den Gefahrenmeldezentralen MB12 und 561-MB24 über die Modemfunktion des Geräts, Fernservice und Ferndiagnose ermöglicht.

Die Meldungsübertragung kann hierbei über ISDN und mit der den jeweiligen Anforderungsprofilen entsprechenden Kommunikationsform erfolgen. So kann z.B. eine Anbindung an Notrufserviceleitstellen (z.B. DEZ 9000) über bedarfgesteuerte Verbindungen erfolgen, wobei zur Übermittlung der Alarm- und Statusinformationen das Protokoll VdS 2465 oder TELIM verwendet wird. Parallel oder zusätzlich können Meldungen im Klartext, als verbale Sprachmitteilung oder in Form von SMS, e\*cityruf (e\*message) an Privatpersonen erfolgen.

#### **1.2 Übertragungsnetze**

Als Übertragungsnetz wird primär das ISDN genutzt, der Einsatz kann an Basisanschlüssen erfolgen, die als Mehrgeräteanschluss oder Anlagenanschluss konfiguriert sind.

#### **1.3 Integration in Gefahrenmeldezentralen**

Für die Integration in Gefahrenmeldezentralen stehen zwei standarisierte Schnittstellen (Serielle S1 mit VdS Protokoll 2465, sowie BUS-2) zur Verfügung, über die zusätzlich zur Alarmweitermeldung die Fernservicefunktionen ermöglicht werden. Die Anbindung an Einbruchmelderzentralen erfolgt über die serielle Schnittstelle mittels VdS-Protokoll 2465. Das Übertragungsgerät ermöglicht, 100 Ausgänge der Einbruchmelderzentrale als Alarmkriterium an die NSL (Notrufserviceleitstelle) zu übermitteln. Es sind bis zu 40 Steuerausgänge des Übertragungsgeräts als frei programmierbare Steuereingänge für die Einbruchmelderzentrale programmierbar. Diese Steuereingänge können von einer NSL (Notrufserviceleitstelle)

für Fernwirk-, oder Fernsteuerfunktionen verwendet werden. 10 Steuerausgänge stehen davon zur Verfügung, die von einem Telefon oder Mobiltelefon ferngesteuert werden können.

Alle systembedingten Daten, sowie alle objektspezifischen Programmierungen können über die Programmiersoftware "WINFEM Advanced" eingegeben werden.

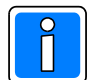

Für die Programmierung der Leistungsmerkmale, welche ab der Firmwareversion V06.xx des Übertragungsgeräts DS 9600 (Art.-Nr. 057872.20 und Art.-Nr. 057872.10) zur Verfügung stehen, ist die Programmiersoftware **"WINFEM Advanced": ab Version V17.xx** erforderlich!

#### **1.4 Leistungsmerkmale**

Übertragungsmöglichkeiten:

- $\bullet$  ISDN B Kanal VdS 2465
- ISDN B Kanal Telim
- ! ISDN B Kanal Klartextübertragung (AWAG-Funktion)
- ! SMS Versand über ISDN zu T-Mobil, Vodafone, E+ und O2
- e\* cityruf (alphanumerisch oder Nurton)

Programmierbare Leistungsmerkmale:

- 20 Rufnummern für bedarfgesteuerte Verbindungen
- mehrere individuell konfigurierbare Anwahlfolgen
- ! nichtflüchtiger Ereignisspeicher für mind. 1000 max. 2000 Ereignisse
- ! Fernsteuermöglichkeiten in Verbindung mit Sprache und Telefontastatur (DTMF Erkennung)
- ! Analoges Protokoll, Sprachübertragung und DTMF Erkennung ohne zusätzliche Erweiterungen
- ! Modemfunktion für den Remotezugriff auf die angeschlossene GMZ
- ! Standardsprachtexte oder individuelle Sprachtexte für Klartextübertragung (AWAG-Funktion)
- ! Sicherung und Verwaltung der individuellen Sprachtexte im PC
- ! Anbindung an Einbruchmelderzentralen über serielle Schnittstelle mittels VdS-Protokoll 2465
	- 100 Ausgänge der Einbruchmelderzentrale als Alarmkriterium übermittelbar.
	- 40 Steuerausgänge des Übertragungsgeräts als frei programmierbare Steuereingänge für die Einbruchmelderzentrale programmierbar.
- ! Umfangreiche Fernservice und Ferndiagnosemöglichkeiten

## **2. Anschaltung des Übertragungsgerätes DS 9600**

Das Gerät ist nach der europäischen Norm für digitale Endgeräte (ETSI TBR 3) entwickelt und darf daher nur an einem ISDN Festnetzanschluss betrieben werden. IAD´s (Integrated Access Device) z.B. DSL/Telefonie-Router, welche einen Port zum Betrieb eines ISDN-Endgerätes anbieten, haben nur rudimentäre Eigenschaften des ISDN-Festnetzes und sind nicht mit allen Funktionalitäten ausgestattet. Somit kann es im Betrieb zu Fehlfunktionen kommen bzw. werden bestimmte Funktionen nicht ausgeführt.

#### **2.1 Mehrgeräteanschluss (PtM)**

Für die Übertragung von sicherheitsrelevanten Meldungen kommt vorzugsweise der **ISDN-Basisanschluss**, konfiguriert als **Mehrgeräteanschluss** zum Einsatz. Dort wird das ISDN-Übertragungsgerät als 1. Teilnehmer in den  $S_0$ -Bus eingeschleift.

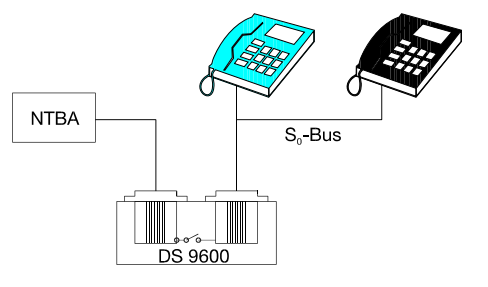

Bei einem Mehrgeräteanschluss können innerhalb des S<sub>0</sub>-Bus 8 Endgeräte aktiv betrieben werden.

Diese Konfiguration wird deshalb vorzugsweise im Privatbereich oder bei Geschäftsanschlüssen kleinerer Unternehmen verwendet. Als ein Endgerät kann z.B. auch ein PC mit ISDN-Steckkarte oder eine kleinere Nebenstellenanlage angeschlossen werden (siehe Beispiel).

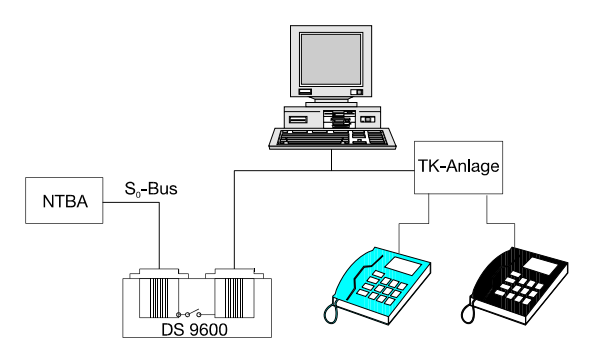

#### **2.2 Anlagenanschluss (PtP)**

Der Anlagenanschluss besteht aus einem S<sub>0</sub>-Bus an dem lediglich ein Endgerät, in der Regel eine TK-Anlage angeschlossen wird. Der Anlagenanschluss kommt in erster Linie bei Geschäftsanschlüssen kleiner bis mittlerer Unternehmen zum Einsatz.

- Besonderheiten: Es besteht die Möglichkeit, Rufnummernblöcke zu verwenden (z.B. 0-99). Mehrere NTBA können mit der gleichen Rufnummer ausgestattet werden. Es besteht Durchwahlmöglichkeit zu den an die TK-Anlage angeschlossenen Teilnehmern.
- Beispiel: Anlagenanschluss (Punkt zu Punkt-Konfiguration). Das ISDN-Übertragungsgerät wird an einen NTBA als 1. Teilnehmer vor die TK-Anlage in den S<sub>o</sub>-Bus eingeschleift.

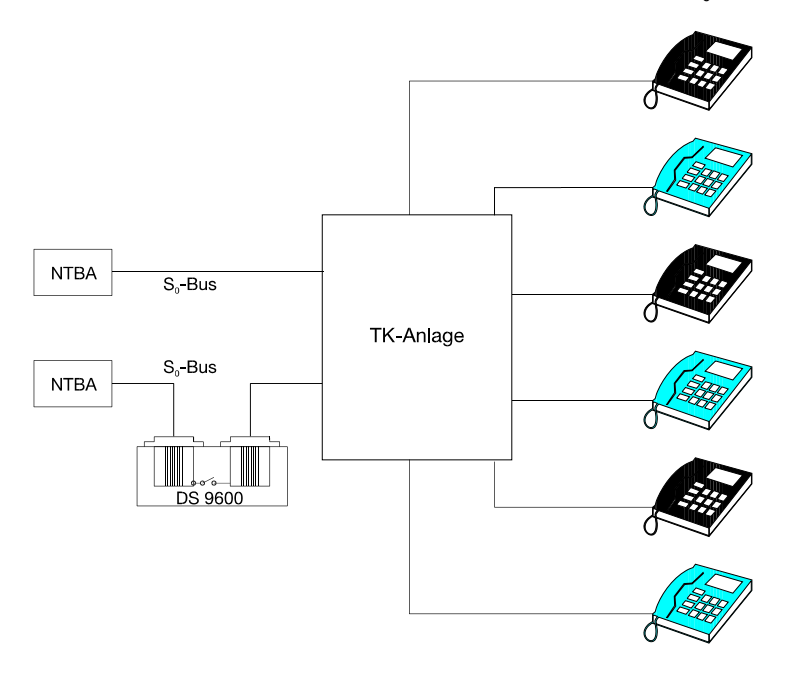

#### **Beachten Sie folgende Einschränkung beim Einsatz von Übertragungsgeräten an Anlagenanschlüssen:**

- ! Das Gerät kann an Anlagenanschlüssen nicht angerufen werden.
- Die TK-Anlage wird bei Alarmübertragungen während der Übertragungsdauer vom  $S_0$ -Bus getrennt.

#### **2.3 Leistungsmerkmale des ISDN Anschlusses**

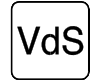

Bei sogenannten "Next Generation Network" Anschlüssen (NGN) können und dürfen keine Alarmmeldungen über das nachgebildete ISDN (Voice over IP) gesendet werden.

Bei Anschluss des Übertragungsgeräts an das ISDN, stehen folgende Leistungsmerkmale uneingeschränkt zur Verfügung:

#### **Blockadefreischaltung (nur bei programmierter ISDN-Blockadefreischaltung aktiv)**

Sollten beide B-Kanäle zum Zeitpunkt eines Aktiverungskriteriums belegt sein, so erfolgt durch das Übertragungsgerät eine protokollgemäße Freischaltung eines B-Kanals. Das Übertragungsgerät kann daraufhin die entsprechende Meldung absetzen.

#### **Sabotagefreischaltung (dieses Leistungsmerkmal ist permanent aktiv)**

Aufgrund der aktiven Bereitstellung eines  $S_0$ -Busses ( $S_0$ -Bus gehend), ist die Übermittlung von Alarmmeldungen mittels Übertragungsgeräts immer gewährleistet. Bei Defekt (z.B. Kurzschluß) oder Sabotage des S<sub>o-</sub>Busses (S<sub>o-</sub> Bus gehend) erfolgt die physikalische Abtrennung der nachgeschalteten Endgeräte.

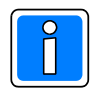

Der Betreiber der Anlage ist über die Leistungsmerkmale Blockade-/Sabotagefreischaltung zu informieren. Unter Umständen kann es erforderlich sein, das Einverständnis des Betreibers vor Inbetriebnahme des Übertragungsgerätes einzuholen.

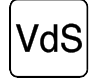

Bei nicht VdS gemäßer Installation, kann das Übertragungsgerät auch innerhalb einer ISDN-Nebenstellenanlage an einem S<sub>0</sub>-Bus betrieben werden. Die Leistungsmerkmale der Sabotage- und Blockadefreischaltung stehen dann nicht in vollem Umfang zur Verfügung. Ebenso kann die Verfügbarkeit des ISDN nicht geprüft (überwacht) werden. Bei einem Spannungsausfall der TK-Anlage ist unter Umständen keine Übertragung mehr möglich.

Permanente Überprüfung der ISDN-Schnittstelle/S<sub>0</sub>-Bus (nur bei programmierter Dauerüberwachung aktiv!) Das Übertragungsgerät überprüft (bei programmierter Dauerüberwachung) permanent die physikalische Verbindung (Leitungsverbindung) zur Vermittlungsstelle. Werden die Mindestanforderungen unterschritten, leuchtet die LED "ISDN-Störung" auf, gleichzeitig öffnet das Zwangsläufigkeitsrelais (Zwangsläufigkeit der angeschlossenen Einbruchmelderzentrale). Zusätzlich kann das ISDN-Leistungsmerkmal "Dauerüberwachung" bei der "TELEKOM" beantragt werden. Hierbei wird die Funktionsfähigkeit und die Übertragungsqualität des Anschlusses von der Vermittlungsstelle aus ständig überwacht. Dies ist jedoch nicht erforderlich, da das Übertragungsgerät die Schicht 1 automatisch aktiviert, wenn der Netzbetreiber diese abbaut.

#### **Möglichkeit der Fernabfrage und Fernparametrierung durch Leitstelle oder Errichter**

Hinweis ISDN-Leistungsmerkmal "Übermittlung der Rufnummer": Während der Rufphase bekommt der Angerufene die Rufnummer des Anrufers übermittelt (z.B. im Display des ISDN-Telefons angezeigt). Für die Datenübermittlung ist dieses Leistungsmerkmal wichtig, denn anhand der übertragenen Rufnummer kann eine Identifizierung und entsprechende Zugangsberechtigung erfolgen.

Das Übertragungsgerät prüft anhand der Rufnummer die Anrufberechtigung und gibt bei entsprechender Programmierung z.B. die Fernabfrage frei.

Dieses Leistungsmerkmal ist bei Anschaltung an einen Mehrgeräteanschluss (PtM) verfügbar.

#### **2.4 Konfigurationshinweise**

- Die Schnittstelle S<sub>o</sub> sollte vorzugsweise als Mehrgeräteanschluss (Punkt-zu-Mehrpunkt-Konfiguration, PtM) betrieben werden (ggf. Rückfrage beim Fernsprechnetzbetreiber/Antragsstellung).
- Wird das Übertragungsgerät entsprechend des Anschlussplanes 10.1 an den ISDN-Anschluss angeschlossen (1. Teilnehmer nach dem NT) ist eine Sabotagefreischaltung möglich.
- Als Leistungsmerkmal stehen bei einem Mehrgeräteanschluss standardmäßig 3 Mehrfachrufnummern (MSN) zur Verfügung. Damit besteht u.a. die Möglichkeit innerhalb des Mehrgeräteanschlusses Endgeräte selektiv anzusprechen. Dem DS 9600 kann die gleiche MSN Rufnummer wie einem ISDN- Telefon (kein Modem!) zugeteilt werden.

 Bei sicherheitsrelevanten Anwendungen ist nach Möglichkeit dem Übertragungsgerät eine eigene Rufnummer zuzuordnen, um es eindeutig identifizieren und ansprechen zu können.

- Bei Einsatz in PtP (Anlagenanschluss) Konfiguration werden bei der Belegung des ISDN durch das Übertragungsgerät bestehende Gespräche unterbrochen.
- Während des Bestehens einer ISDN-Verbindung durch das Übertragungsgerät (Einsatz in PtP Konfiguration), können keine Verbindungen von anderen Teilnehmern angenommen oder aufgebaut werden.
- Es ist sinnvoll bei Einsatz vor TK-Anlagen die MSN des Übertragungsgeräts aus dem Rufnummernblock reservieren zu lassen und nur exklusiv für das Übertragungsgerät zu verwenden.

### **3. Fotoübersicht DS 9600**

#### **3.1 Übersicht Rechnerplatine DS 9600, Art.-Nr. 057872.20**

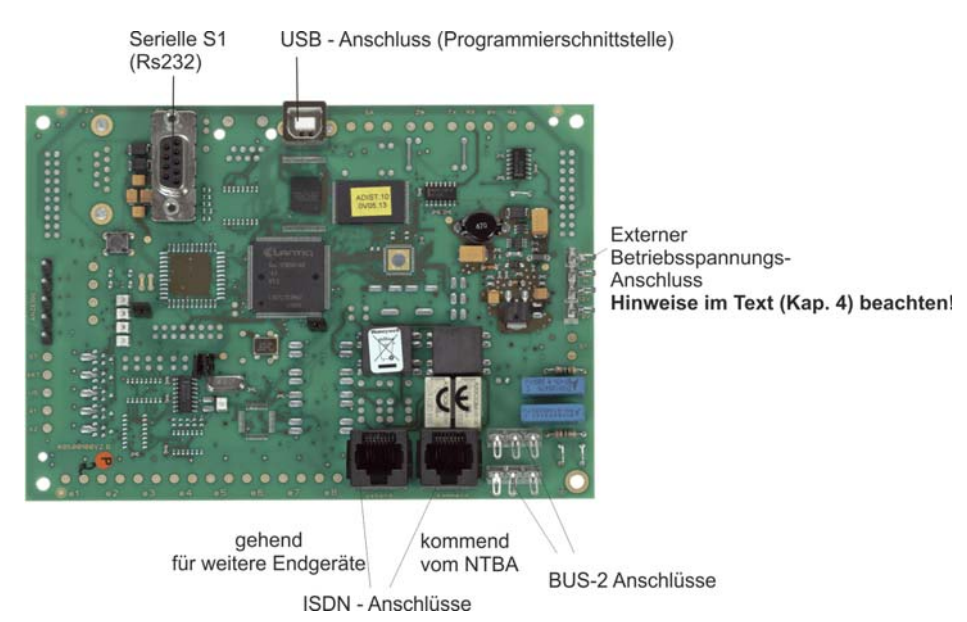

#### **3.2 Montage der Rechnerplatine DS 9600 im Zentralengehäuse 561-MB24**

#### **3.2.1 Teile des Zubehörbeutels**

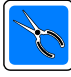

Der Zubehörbeutel beinhaltet: ① 3 Lemosa-Platinenhalter (Länge 16mm)

- ã 1 Abstandsbolzen M4x16 (Länge 16mm)
	- 2 Linsenschrauben M3x5 / 4 Zahnscheiben M3 1 Montageplatte
	- 1 Abstandsbolzen M4x10 (Länge 10mm) / 1 Zahnscheibe M4 1 Linsenschraube M4x6 / 1 Zahnscheibe M4
- ä 3 Lemosa-Platinenhalter (Länge 10mm)
	- 1 Kunststoffisolierfolie (ca. B 158mm x H 112mm) 2 Gewindebolzen mit Gelenk\*

\*Gewindebolzen mit Gelenk nur für das Bodenblech mit Gewindebohrungen einsetzbar!

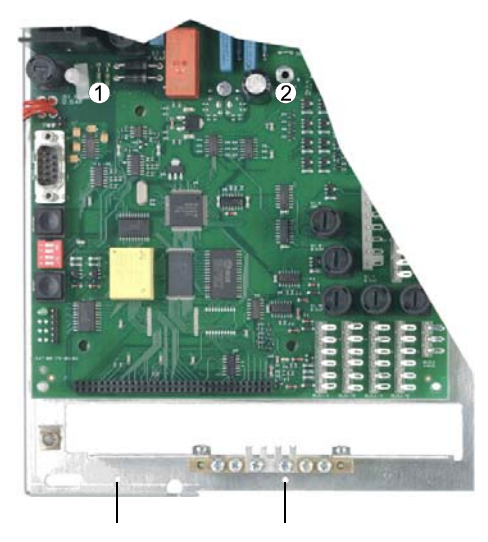

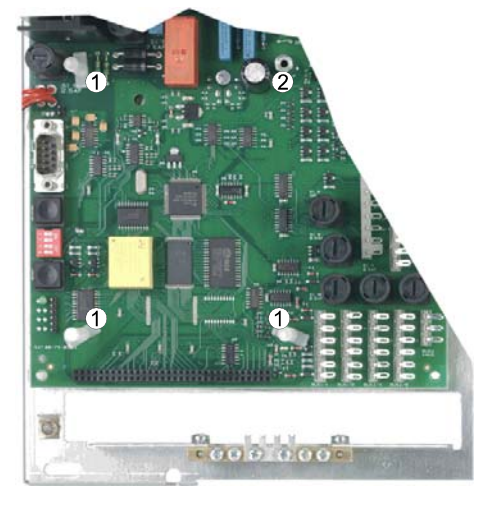

Bodenblech **mit** Gewindebohrungen Bodenblech **ohne** Gewindebohrungen

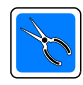

Lemosa-Platinenhalter  $\mathcal D$  und Abstandsbolzen  $\mathcal Q$  in Abhängigkeit der Ausführung des Bodenblechs wie in der Abbildung gezeigt montieren. **Nur die angegebenen Montageteile (Länge beachten) verwenden! Bereits evtl. vorhandene Montageteile sind zu entfernen.**

#### **3.2.2 Montage der Gelenkbolzen**

Die Gelenkbolzen in die Gewindelöcher des Bodens einschrauben.

Gelenkachse horizontal ausrichten, so dass das Gelenk vertikal kippt.

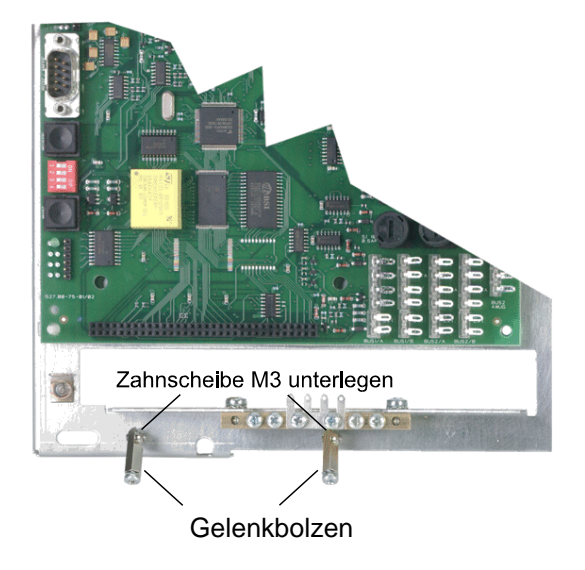

#### **3.2.3 Montage der Montageplatte**

Die Montageplatte auf die Lemosa-Platinenhalter aufklipsen und mit der Linsenschraube M4x6 am Gewindebolzen festschrauben.

Abstandsbolzen M4x10 auf die Montageplatte einschrauben.

Wird das Übertragungsgerät in Verbindung mit dem EMZ RS-232 Modus der Einbruchmelderzentrale betrieben, ist ein Stecker das dem Übertragungsgerät beiliegenden 9-poligen Verbindungskabel bereits jetzt in die RS-232 Schnittstelle einzustecken.

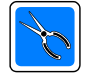

#### **Nur bei Bodenblechen mit montierten Gewindebolzen mit Gelenk:**

Die Gewindebolzen mit Gelenk unter die Montageplatte kippen und mit den Schrauben M3x5 festschrauben.

Das so montierte Montageblech ermöglicht ein komfortables Wegklappen des Übertragungsgeräts bei Wartungs- und Servicearbeiten.

Kunststoffisolierfolie auflegen und mit den 3 Lemosa-Platinenhalter ä (Länge 10mm) wie in der Abbildung gezeigt montieren.

#### **3.2.4 Montage des Übertragungsgeräts**

Das Übertragungsgerät auf das Montageblech mit den montierten Lemosa-Platinenhaltern aufklipsen. Das Übertragungsgerät mit der Linsenschraube M4x6 am Gewindebolzen festschrauben.

Wird das Übertragungsgerät in Verbindung mit dem EMZ RS-232 Modus der Einbruchmelderzentrale betrieben, ist der andere Stecker des 9 poligen Verbindungskabels, in die serielle S1 Schnittstelle (RS-232) des Übertragungsgeräts einzustecken.

Nach Herstellung der Spannungsversorgung (Hinweise in Kap. 4 beachten), erfolgt die Programmierung der Zentrale und des Übertragungsgeräts über die USB-Buchse des Übertragungsgeräts, siehe Kap. 4.3.2.

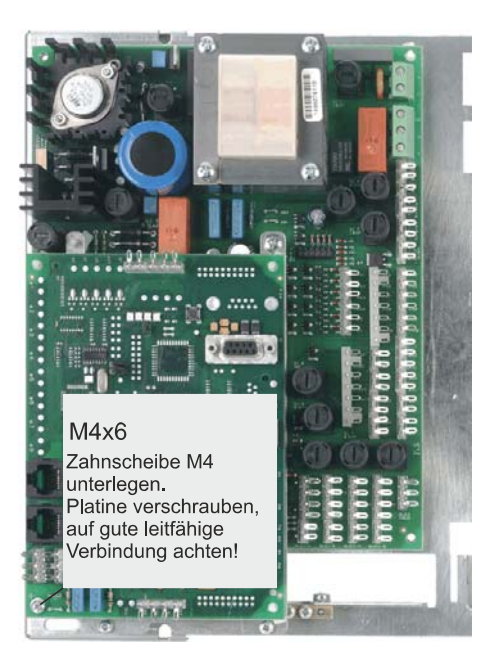

## **4. Anschlussmöglichkeiten des DS 9600**

Für die Programmierung des Übertragungsgerätes mittels PC (direkt vor Ort) steht eine USB Schnittstelle zur Verfügung. Für eine Fernparametrierung, ist die Fernparametrierung/Fernwartung über ISDN möglich.

#### **4.1 Integrierte Schnittstellen**

Das Übertragungsgerät DS 9600 besitzt folgende integrierte Schnittstellen zum Anschluss an die verschiedenen Zentralensysteme:

- 1. BUS-2 Anschluss (nur Kompatibilitätsmodus möglich, siehe Kap. 4.2) Schnittstelle zur Integration in Einbruchmelderzentralen aus unserem Hause (z.B. 561-MB8, 561-MB16, 561-MB100).
- 2. S1-Schnittstelle S1 (EMZ RS-232), VdS-Schnittstelle mit VdS-Protokoll 2465 (serielle Schnittstelle S1). Anschluss von Zentralen, die eine RS 232 Schnittstelle mit VdS-Protokoll 2465 anbieten, siehe Kap. 4.3.

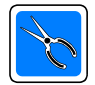

Werkseitig ist EMZ RS-232 eingestellt. Bei Änderung ist die gewünschte Schnittstellenfunktion bei Inbetriebnahme mit PC-Programm "WINFEM Advanced" zu aktivieren.

4. USB Anschluss Dieser Anschluss dient als Programmierschnittstelle in Verbindung mit WINFEM Advanced (siehe Kap.4.3).

#### **4.2 Integration in Novar-Einbruchmelderzentralen im Kompatibilitätsmodus**

Kompatibilitätsmodus bedeutet, dass das Übertragungsgerät DS 9600 in Verbindung mit der entsprechend eingesetzten Zentrale wie die Vorgängergeräte DS 8600-ISDN und DS 8600-ISDN/analog behandelt und programmiert wird. Der Anschluss erfolgt über BUS-2, des weiteren sind nur die entsprechenden Leistungsmerkmale des DS 8600-ISDN/analog programmierbar. Die Programmierung der Anschlussart muss in der "stand alone" Programmierung mit Hilfe von WINFEM Advanced durchgeführt werden. Beachten Sie bitte hierzu die Hinweise in Kap. Systemparameter/ BUS-Typ im Benutzerhandbuch WINFEM Advanced.

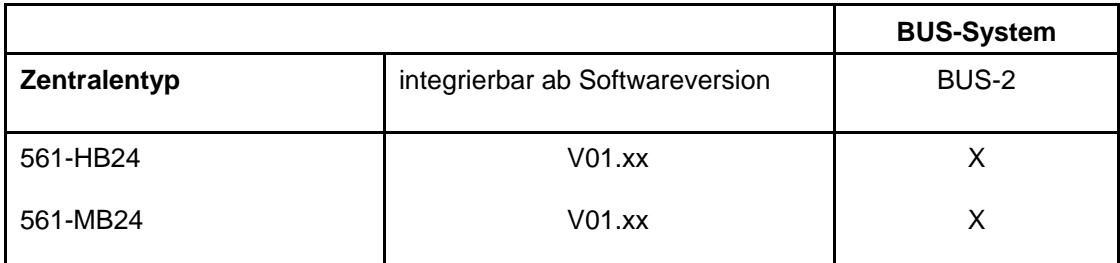

Eine andere Kombination ist nicht möglich!

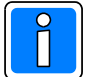

Hinweis: Im Kompatibilitätsmodus sind keine Sprach-Funktionen direkt über die Programmiereinheit der Zentrale programmierbar!

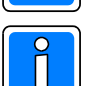

Bei Integration in eine Einbruchmelderzentrale 561-HB24 / 561-MB24 über BUS-2, können bis zu zwei Übertragungsgeräte (Hauptübertragungsgerät und redundantes Nebenübertragungsgerät) eingesetzt werden!

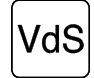

Sind mehrere DS 9600 an einem gemeinsamen  $S_0$ -BUS installiert, darf die ISDN-Blockadefreischaltung nur beim Hauptübertragungsgerät eingeschaltet werden! Bei VdS-gemäßer Installation ist grundsätzlich mit ISDN-Blockadefreischaltung zu programmieren (siehe Kap. 2.3).

#### **4.2.1 Einbau der Platine**

Das Übertragungsgerät wird auf den vorgesehenen freien Montageplatz wie in Kap. 3.2 erläutert, im Zentralengehäuse der Einbruchmelderzentrale montiert. Als mechanische Stützpunkte für das Übertragungsgerät dienen die 3 Kunststoff-Stehbolzen (Lemosa) auf dem Montageblech, sowie der auf dem Montageblech vorhandene Metall-Stehbolzen. Die Platine wird über das Befestigungsloch, das die Kontaktfläche aufweist, mit dem Metall-Stehbolzen verschraubt. Dadurch wird gleichzeitig die Masseverbindung zum Gehäuse hergestellt.

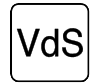

Bei VdS-gemäßer Montage darf die Platine nicht außerhalb der Zentrale angebracht werden. Ebenfalls darf der dafür verwendete BUS-Strang nicht aus der Zentrale herausgeführt werden (Sabotageschutz).

#### **4.2.2 Anschlusshinweise**

Der BUS-2 Anschluss für das Übertragungsgerät erfolgt über die BUS-2 Löt-Federleisten. Die beiden Anschlüsse sind parallelgeschaltet, so dass hier die Möglichkeit besteht, das Übertragungsgerät in den BUS einzuschleifen oder als Endteilnehmer zu installieren.

Der ISDN-Anschluss erfolgt gemäß dem Anschlussplan 10.1 oder 10.2.

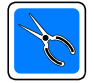

Nähere Informationen über Installationsrichtlinien für Verdrahtungen finden Sie in der Errichteranleitung der Zentrale im Kapitel "Installation - Leitungen".

#### **4.2.3 Stromversorgung**

Die Betriebsspannung für das Übertragungsgerät wird über den BUS-2 (BUS-2 Anschluss) zugeführt. Beachten Sie die Installationshinweise in der Installationsanleitung der jeweiligen Zentrale!

#### **4.3 Integration in Novar-Einbruchmelderzentralen im EMZ RS-232 Modus**

Dieser Modus ermöglicht den Anschluss von Zentralen, die eine RS 232 Schnittstelle anbieten. Die Verbindung Zentrale - Übertragungsgerät erfolgt über das dem Übertragungsgerät beiliegende 9-polige Verbindungskabel.

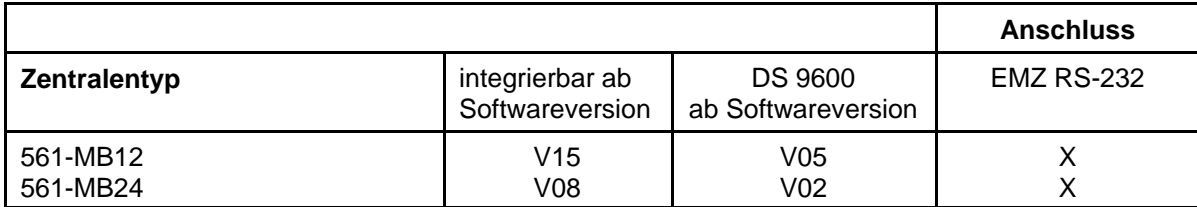

Mit dieser Zentralen- / Softwarekombination sind alle programmierbaren Funktionen (inkl. Sprach-Funktionen) direkt über "WINFEM Advanced" programmierbar! 9

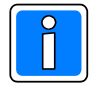

Bei anderen Zentralen- / Softwarekombinationen als in der Tabelle angegeben, kann das DS 9600 nur im Kompatibilitätsmodus eingesetzt werden.

Bei der in der Tabelle angegebenen Zentrale, kann ein Übertragungsgerät eingesetzt werden!

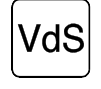

Sind mehrere DS 9600 an einem gemeinsamen S<sub>0</sub>-BUS installiert, darf die ISDN-Blockadefreischaltung nur beim Hauptübertragungsgerät eingeschaltet werden! Bei VdS-gemäßer Installation ist grundsätzlich mit ISDN-Blockadefreischaltung zu programmieren (siehe Kap. 2.3).

#### **4.3.1 Einbau der Platine**

Das Übertragungsgerät wird auf den vorgesehenen freien Montageplatz wie in Kap. 3.2 erläutert, im Zentralengehäuse der Einbruchmelderzentrale montiert. Als mechanische Stützpunkte für das Übertragungsgerät dienen die 3 Kunststoff-Stehbolzen (Lemosa) auf dem Montageblech, sowie der auf dem Montageblech vorhandene Metall-Stehbolzen. Die Platine wird über das Befestigungsloch, das die Kontaktfläche aufweist, mit dem Metall-Stehbolzen verschraubt. Dadurch wird gleichzeitig die Masseverbindung zum Gehäuse hergestellt.

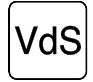

Bei VdS-gemäßer Montage darf die Platine nicht außerhalb der Zentrale angebracht werden. Ebenfalls darf der dafür verwendete BUS-Strang nicht aus der Zentrale herausgeführt werden. (Zum Schutz gegen Sabotage).

#### **4.3.2 Anschlusshinweise**

In Verbindung mit dem EMZ RS-232 Modus erfolgt die Verbindung Zentrale - Übertragungsgerät **nur** über das dem Übertragungsgerät beiliegende 9-polige Verbindungskabel, siehe nachfolgende Grafik.

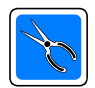

Um eine sichere Verbindung zu gewährleisten, sollten soweit möglich, die Anschluss-Stecker des 9-poligen Verbindungskabels mit den jeweiligen Buchsen auf den Platinen verschraubt werden.

Der ISDN-Anschluss erfolgt gemäß dem Anschlussplan 10.1 oder 10.2.

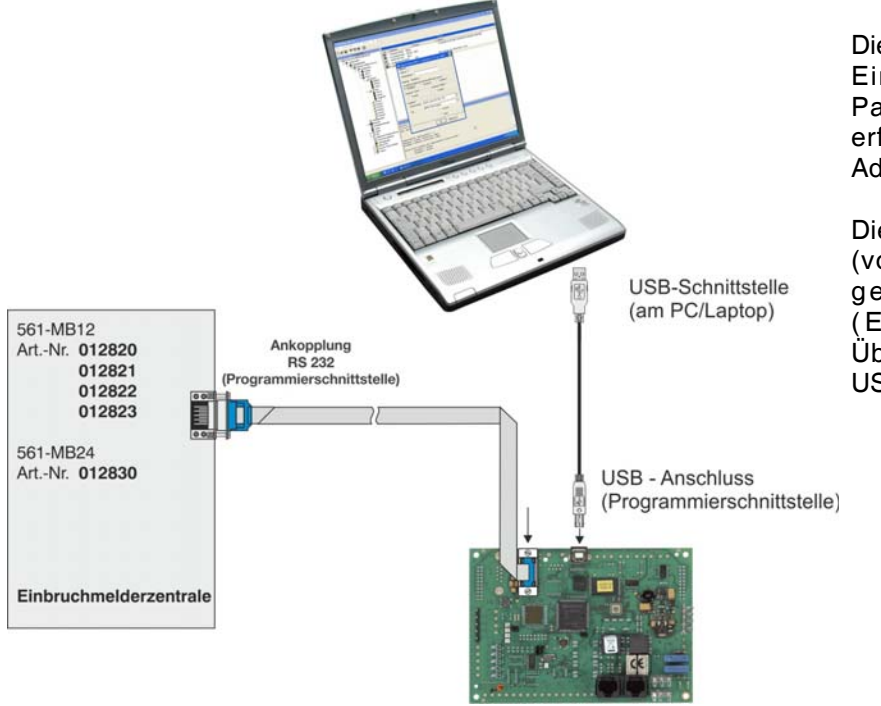

Die Programmierung aller Parameter der Einbruchmelderzentrale sowie der Parameter des Übertragungsgeräts erfolgt über die Software "WINFEM Advanced".

Die Anbindung des Programmiertools (von "WINFEM Advanced") für das gesamte Gefahrenmeldesystem (Einbruchmelderzentrale und Übertragungsgerät) erfolgt über den USB-Anschluss des Übertragungsgeräts.

#### **4.3.3 Stromversorgung**

Bei Integration in Verbindung mit dem EMZ RS-232 Modus wird die Betriebsspannung für das Übertragungsgerät über den Anschluss Netzteil (+12 V DC und 0V) zugeführt (z.B. aus dem Netzteil der angeschlossenen Gefahrenmeldeanlage). Beachten Sie die Installationshinweise in der Installationsanleitung der jeweiligen Zentrale!

#### **4.3.4 Sommer-, Winterzeitumschaltung und Zeitsynchronisation im EMZ RS-232 Modus**

Bei aktivierter automatischer Sommer- / Winterzeitumschaltung am Übertragungsgerät, wird zwischen 2:00 Uhr und 4:00 Uhr an den Sommer- / Winterzeitumstellungstagen, keine Uhrzeit Veränderung von der seriell angeschlossenen Einbruchmelderzentrale angenommen.

Die Uhrzeit im Übertragungsgerät kann zu jeder Zeit mit WINFEM Advanced verändert werden.

Jede Veränderung der Uhrzeit im Übertragungsgerät wird der seriell angeschlossenen Einbruchmelderzentrale mitgeteilt. Die Uhrzeit kann sich im Übertragungsgerät durch folgende Ereignisse verändern:

- Datum-Uhrzeiteinstellung mit WINFEM Advanced.
- Automatische Sommer- / Winterzeitumschaltung.
- Einstellen der Uhrzeit am Bedienteil der seriell angebundenen EMZ.

## **5. Beschreibung der Jumper und LEDs**

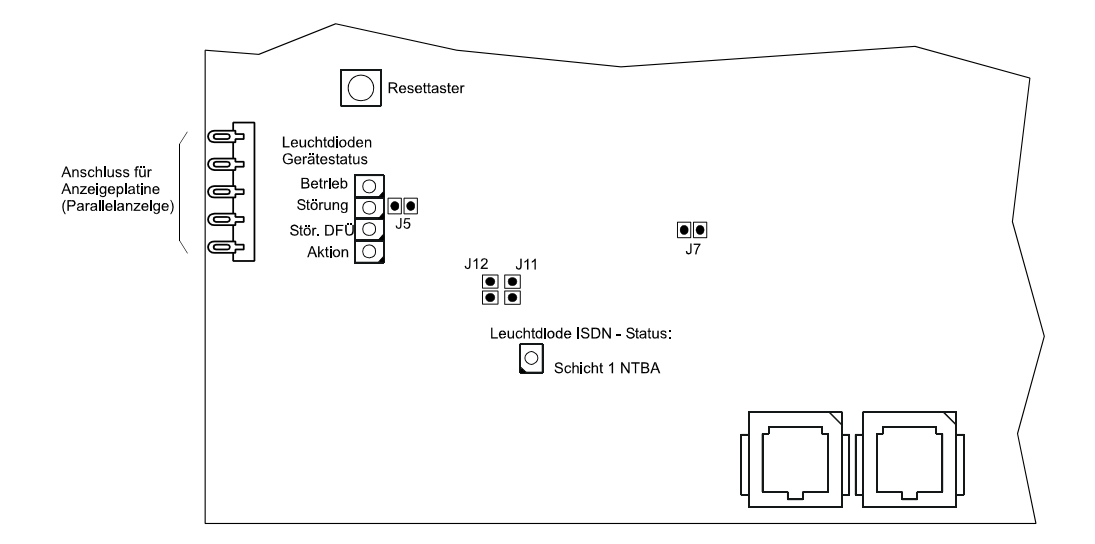

#### **5.1 Jumper 12**

#### **Betriebsstellung: Jumper abgezogen**

#### **5.2 Jumper 11**

#### **Jumper gesteckt**

Nach einem Reset wird nur der Bootloader gestartet. Im Bootloader wird auf eine neue Firmware gewartet, welche mittels dem Programmiertool FFAST (einer Komponente von WINFEM Advanced) in das Übertragungsgerät eingespielt werden kann.

Mit dieser Art das Firmwareupdates kann eine evtl. fehlerhaft installierte Firmware neu übertragen werden.

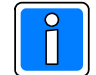

Das Einspielen der Firmware sollte nur von geschultem Fachpersonal durchgeführt werden. Weitere Hinweise finden Sie hierzu im Benutzerhandbuch zu "WINFEM Advanced" für DS 9600.

#### **Jumper abgezogen (werksseitiger Auslieferungszustand)**

Nach einem Reset wird der Bootloader und die Firmware gestartet.

#### **5.3 Jumper 5**

#### **Jumper gesteckt (werksseitiger Auslieferungszustand)**

Die LEDs für den Gerätestatus (Rechnerplatine) werden angesteuert.

#### **Jumper abgezogen**

Die LEDs für den Gerätestatus (Rechnerplatine) werden nicht angesteuert (Stromsparmodus). Auf die Ansteuerung der LEDs der Anzeigeplatine hat der Jumper keinen Einfluss.

#### **5.4 Jumper 7**

**Jumper gesteckt (werksseitiger Auslieferungszustand)** Die LED für den ISDN-Status wird angesteuert.

#### **Jumper abgezogen**

Die LED für den ISDN-Status wird nicht angesteuert (Stromsparmodus).

#### **5.5 LEDs Gerätestatus**

Die LEDs für den Gerätestatus (Rechnerplatine) werden parallel zu den Ausgängen für die Anzeigeplatine (Halbleiterausgänge) angesteuert, siehe Kap. 7.1.

#### **5.6 LED ISDN-Status**

#### **Schicht 1 NTBA**

Funktionskontrolle für den NTBA. Diese LED leuchtet statisch, wenn die Schicht 1 des vom NTBA zur Verfügung gestellten S0 (S0 kommend) aktiv ist. Falls diese LED nicht leuchtet, ist der ISDN-Anschluss möglicherweise defekt oder falsch beschaltet.

## **6. Programmierung**

Die Programmierung des DS 9600 erfolgt über die Programmiereinheiten der angeschlossenen Einbruchmelderzentrale (z.B. PC-Programm "WINFEM Advanced"). Weitere Hinweise finden Sie hierzu in der Installationsanleitung der entsprechenden Einbruchmelderzentrale).

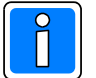

Nach Beendigung der Programmierung, ist darauf zu achten, dass alle Eingangskanäle dem SOLL-ZUSTAND entsprechen, da sonst nach dem Scharfschalten des Übertragungsgeräts eine Übertragung erfolgt.

#### **6.1 Erstinbetriebnahme**

Die Erstinbetriebnahme erfolgt mit Programmierung und Übertragung der Systemparameter mittels dem Softwarepaket "WINFEM Advanced".

Bei werksseitig ausgelieferten Geräten ist eine Fernparametrierung über ISDN ohne Freigabe durch den Betreiber möglich (Erstinbetriebnahme).

#### **6.2 Freigabe der Fernparametrierung**

Im Gegensatz zu einer Übertragung der Systemparameter direkt von Übertragungsgerät zum PC, kann eine Übertragung der Systemparameter von einem PC/Laptop über das ISDN an das Übertragungsgerät, nur durch vorherige Freigabe erfolgen.

#### **6.2.1 Programmierung der Freigabe für den Fernzugriff**

Es besteht die Möglichkeit, falls es der Betreiber wünscht, einen Fernzugriff fallweise zuzulassen. Dies kann mittels "WINFEM Advanced" an der Gefahrenmeldeanlage programmiert werden. Ist diese Funktion programmiert, kann z.B. durch den Betreiber eine Freigabe für die Fernparametrierung erlaubt werden.

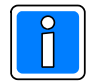

Eine fallweise Freigabe ist auf einen Zeitraum von ca. 60 Minuten begrenzt.

Wichtig! Das vom anrufenden "WINFEM Advanced" verwendete Passwort und die verwendete Identifikationsnummer muss mit dem Passwort und der Identifikationsnummer übereinstimmen, welches der Rufnummer 1 in der Rubrik "Rufnummer Modemfunktion" zugewiesen wurde (Werkseitiger Auslieferungszustand ID-Nr. 11111 11111 und Passwort 1111 1111.

Ist die Identifikationsnummern-, und Passwortüberprüfung dreimal nacheinander nicht erfolgreich, nimmt das Übertragungsgerät für die Dauer von 30 Minuten keinen Anruf mehr entgegen (blocking time).

## **7. Anzeigeelemente**

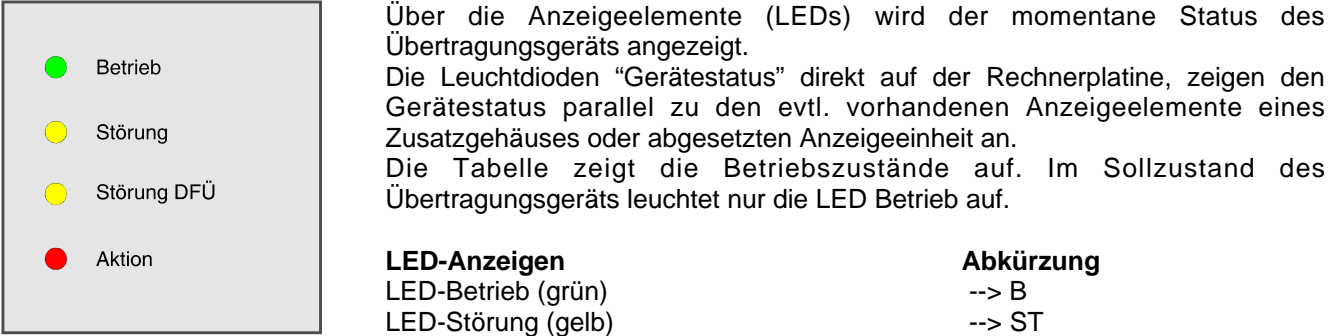

LED-Störung DFÜ (gelb) --> ST-DFÜ LED-Aktion (rot)  $\longrightarrow$  A

#### **7.1 Anzeigetabelle Betriebszustand:**

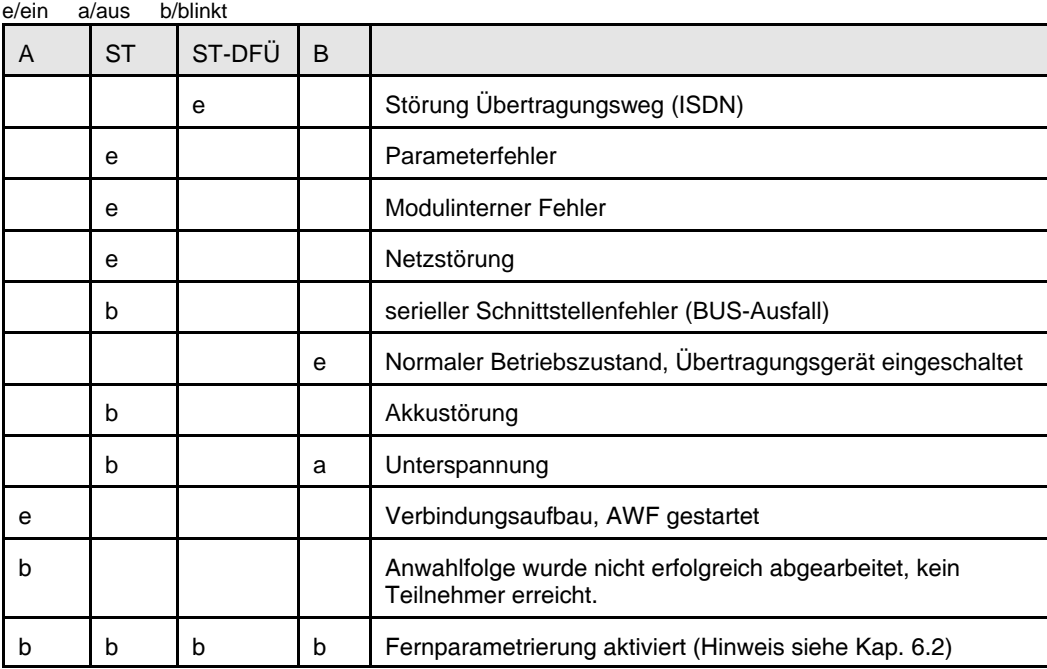

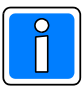

Eine genaue Fehleranalyse kann mittels "WINFEM Advanced" in Verbindung mit dem integrierten Debugmodus erfolgen (siehe Benutzerhandbuch zu "WINFEM Advanced").

### **7.2 Anzeigetabelle Anzeige während Neustart:**

Bei einem Neustart des Übertragungsgeräts wird nacheinander das Bootloaderprogramm, die Firmware sowie die Gerätekennung überprüft. Bei Programmfehlern oder beispielsweise fehlerhafter Gerätekennung erfolgt die Ausgabe einer entsprechenden Meldung über die Anzeige-LEDs und den Leuchtdioden Gerätestatus.

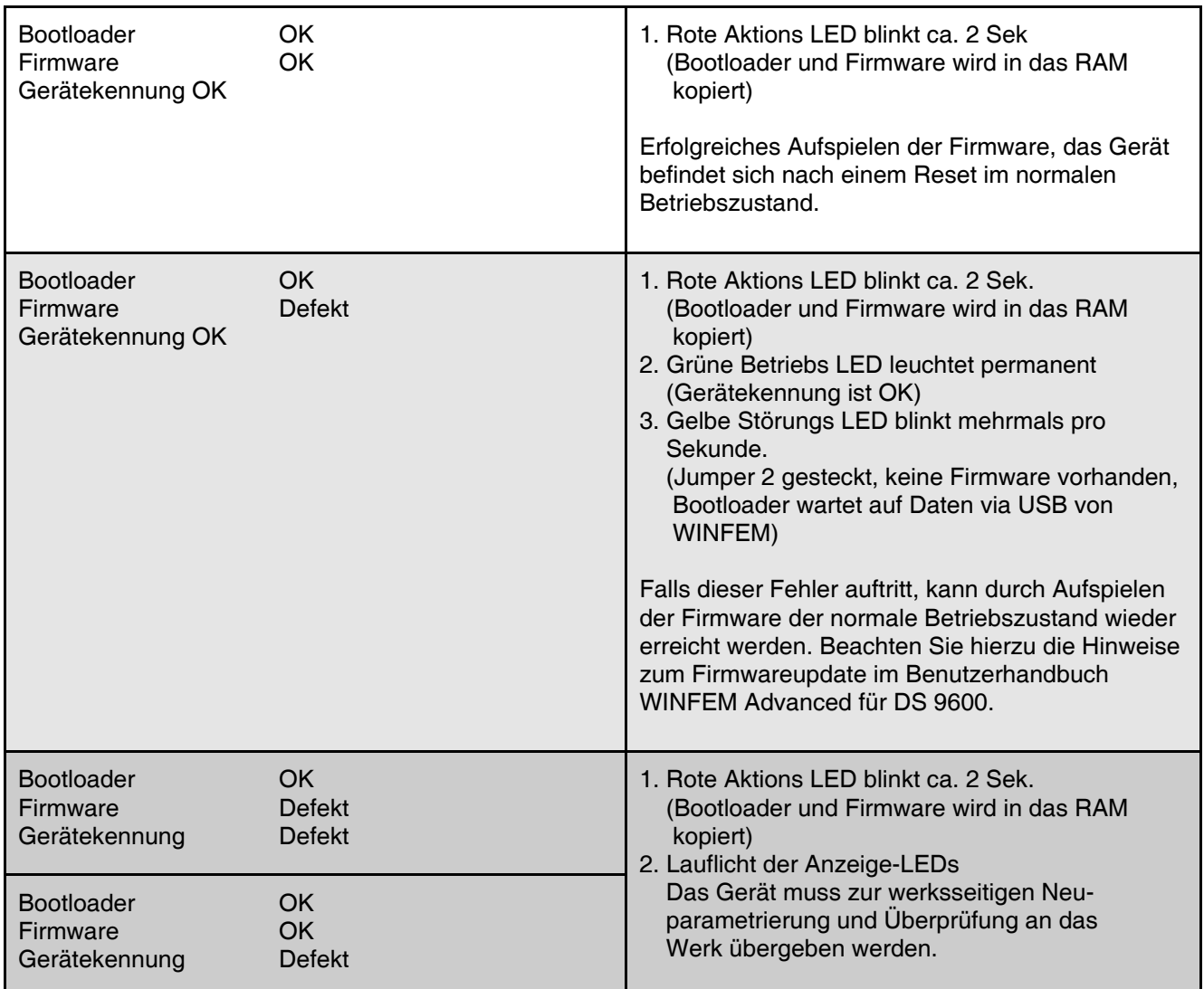

## **8. Technische Daten**

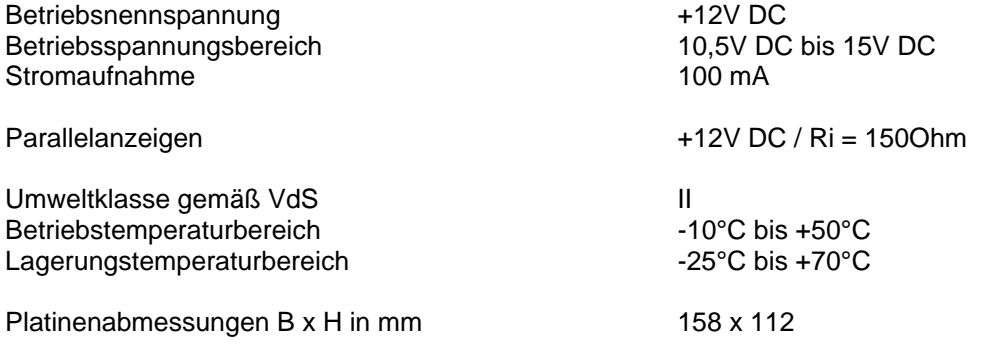

Das Übertragungsgerät DS 9600, Art.-Nr. 057872.20 entspricht bei bestimmungsgemäßer  $\epsilon$ Anwendung den grundlegenden Anforderungen gemäß Artikel 3 der R&TTE-Richtlinie 1999/5/EG.

Die EU-Konformitätserklärung steht unter "www.honeywell.com/security/de" im Service-/ Downloadbereich zum Download bereit.

#### **8.1 Anerkennungen**

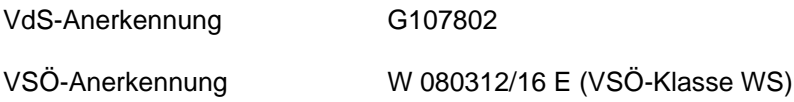

## **9. Anschlussplan DS 9600**

### **9.1 Gesamtübersicht**

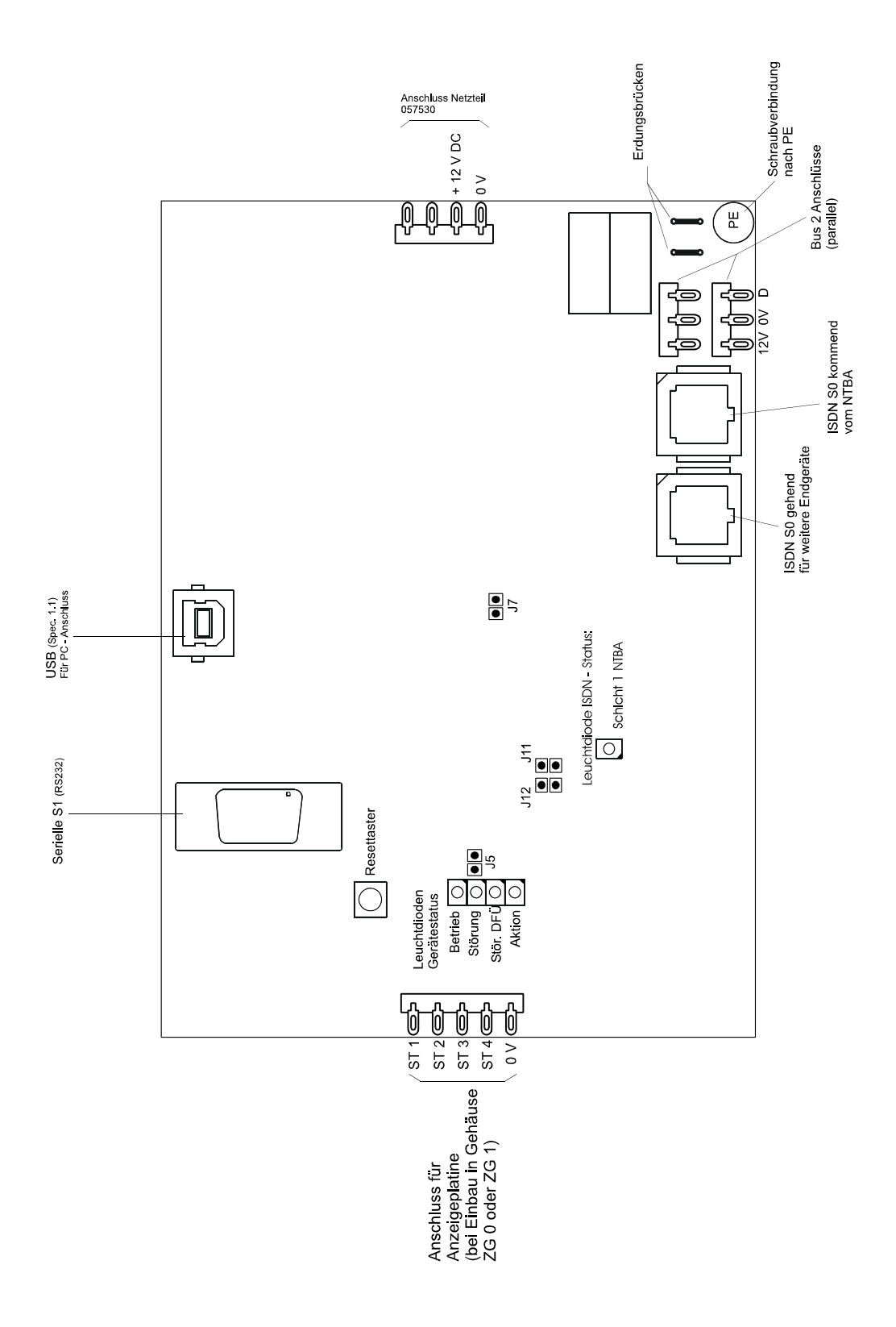

### **9.2 Beschreibung der Anschlusspunkte**

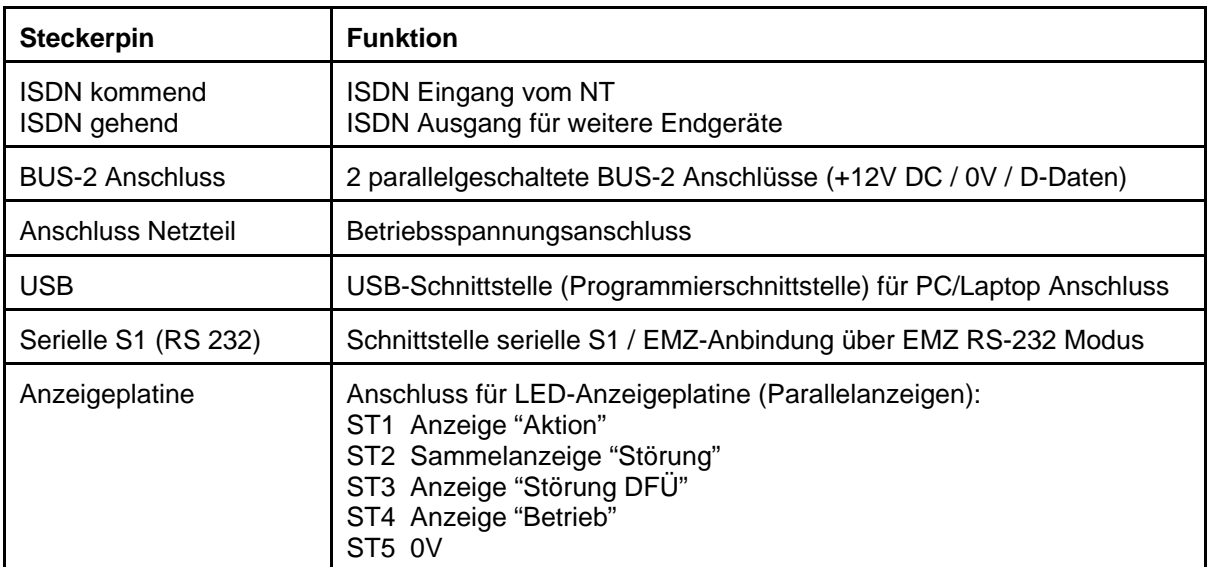

**Hinweis:**

Alle Parallelanzeigen: +12V DC / Ri = 150Ohm

### **10. Anschluss an das ISDN**

#### **10.1 ISDN-Anschluss mit nutzbarer Sabotagefreischaltung**

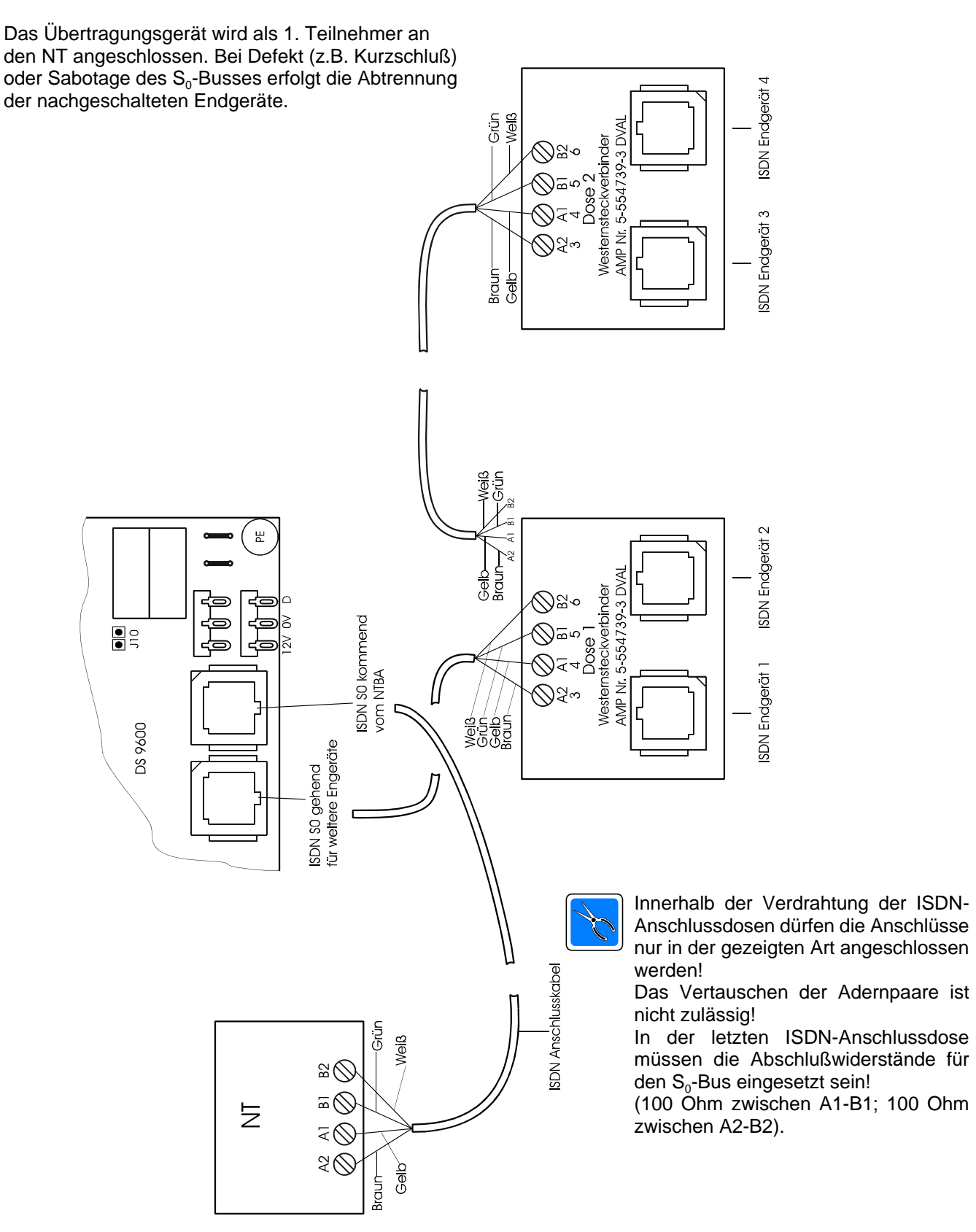

#### **10.2 ISDN-Anschluss mit gleichberechtigten Teilnehmern (ohne nutzbare Sabotagefreischaltung)**

Das Übertragungsgerät ist hier als gleichberechtigter Teilnehmer an den S0-Bus angeschlossen.

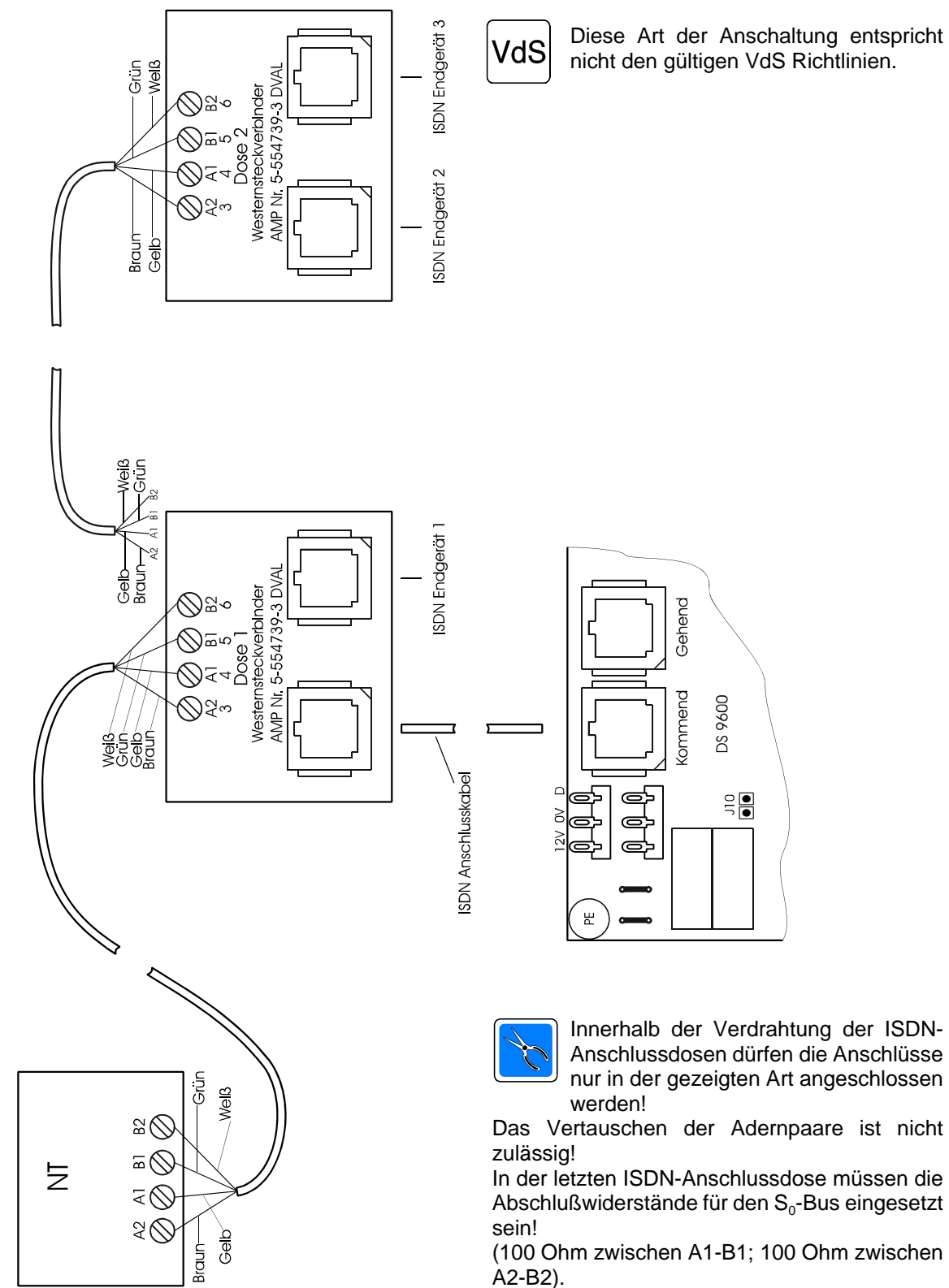

## **11. Notizen**

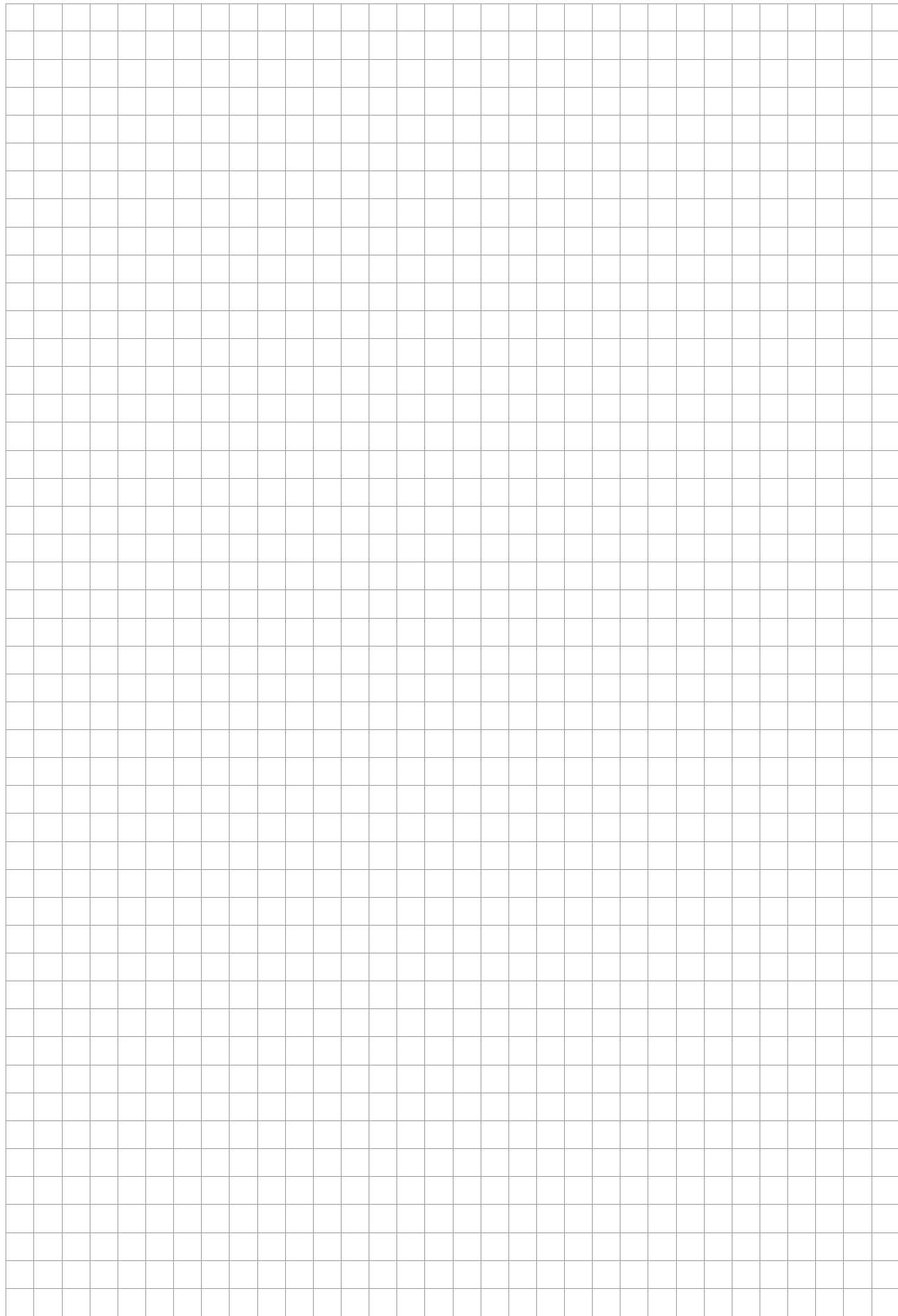

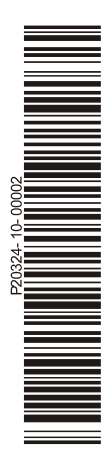

## **Honeywell Security Group**

Novar GmbH Johannes-Mauthe-Straße 14 D-72458 Albstadt www.honeywell.com/security/de

P20324-10-000-02 2013-01-23 © 2013 Novar GmbH

# **Honeywell**